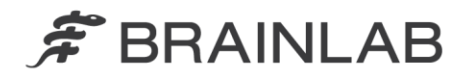

phone: +49 89 99 15 68 0 +49 89 99 15 68 33 fax:

# **AVISO DE SEGURANÇA EM CAMPO/NOTIFICAÇÃO DE PRODUTO**

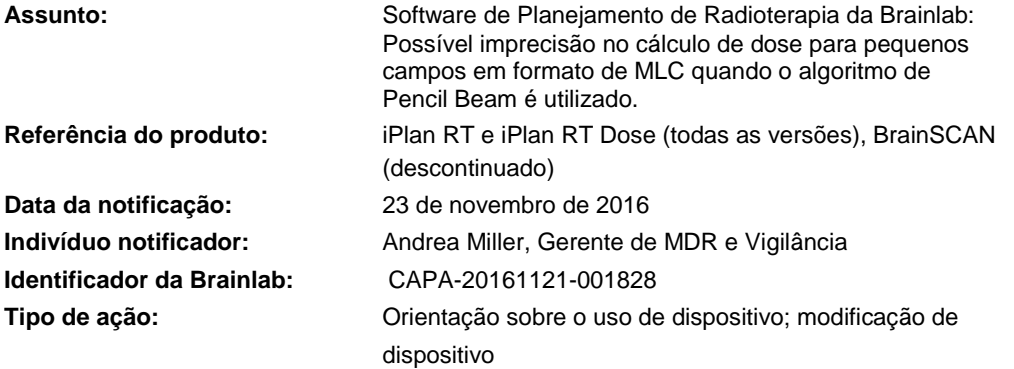

Esta notificação tem o propósito de orientá-lo sobre o efeito indicado a seguir, que foi identificado nos produtos de software de planejamento de radioterapia da Brainlab, iPlan RT, iPlan RT Dose e BrainSCAN (todas as versões) durante o uso do algoritmo Pencil Beam para cálculo de dose em pequenos campos em formato de MLC.

O objetivo desta carta de Notificação sobre o Produto é fornecer a você informações sobre ações corretivas e orientá-lo sobre as ações que a Brainlab está realizando para resolver este problema.

## **Efeito:**

O algoritmo Pencil Beam se refere a dados de feixes que são adquiridos por meio da realização de medições de doses em campos do Colimador Multilâmina (MLC) para tamanhos de campos predefinidos e que são armazenados usando o Beam Profile Editor do iPlan RT Physics Administration/BrainSCAN.

Para cada feixe contido em um plano de radioterapia, o cálculo de dose é realizado com base nesses valores de medição tabulados. Quando um tamanho de campo equivalente de um feixe não corresponde ao tamanho de campo medido, os valores medidos são adequadamente interpolados. Devido a uma implementação imprecisa no software de planejamento de radioterapia da Brainlab, a precisão dessa interpolação entre dois valores medidos é tão menor

- a) quanto menor for o campo
- b) quanto maior for a distância do tamanho de campo equivalente em relação ao valor medido.

Para certas configurações de tratamento, isto resulta no cálculo de uma quantidade insuficiente de Unidades Monitoras (MU) e, consequentemente, a dose aplicada é menor que a dose planejada. Para efeito de clareza, a dose aplicada não excede a dose planejada devido a esse problema.

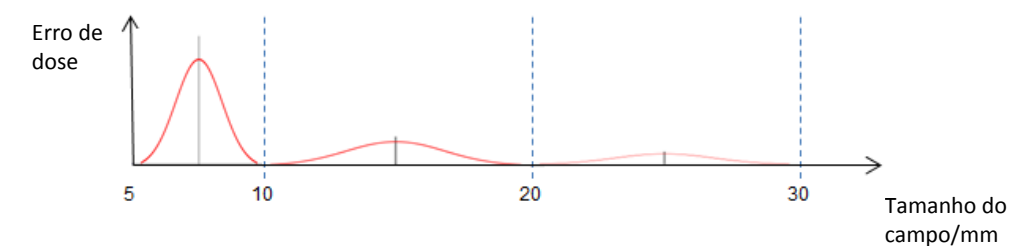

**Figura 1**. Ilustração esquemática do possível erro de dose (calculada menos medida) nos tamanhos de campo. Neste exemplo de um MLC Varian HD120, os tamanhos de campo medidos são de 5, 10, 20 e 30 mm. Informações sobre a quantidade específica de erros de dose são mostradas a seguir.

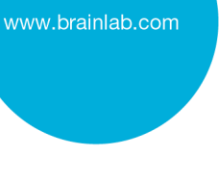

O desvio entre a dose planejada e a dose aplicada é maior quando se usam MLCs com lâminas estreitas (p.e., Varian HD120 ou Brainlab m3) e se o tamanho de campo equivalente do feixe apresentar um valor médio entre dois tamanhos de campo medidos (veja um exemplo na figura 1 acima). Não existe desvio quando o tamanho de campo equivalente de um campo calculado é igual ao tamanho de um campo medido, p.e., para um campo de 5 mm ou 10 mm no exemplo mencionado acima. A precisão da interpolação é proporcionalmente menor em relação ao aumento da distância de um campo medido, e a menor precisão ocorre quando o tamanho de campo equivalente corresponde à média de dois campos medidos; por exemplo, para um campo de 7,5 mm ou 15 mm no exemplo acima.

Volumes com formato circular são os mais afetados, pois o tamanho dos feixes correspondentes permanece constante para diferentes direções dos feixes. Formatos alongados ou irregulares não são afetados da mesma forma, pois o tamanho de campo equivalente varia em função dos diferentes ângulos de feixe.

O desvio de dose é causado pelo módulo de software responsável pelo cálculo de espalhamento de fantoma usando a convolução dos kernels de Pencil Beam. Portanto, a quantidade específica de desvio de dose depende da combinação dos valores de correção da função de fonte (largura e amplitude). Para obter detalhes sobre o algoritmo, consulte o Manual de Referência Técnica.

A análise da Brainlab (baseada em dados de mais de 140 conjuntos de dados de feixes de diferentes MLCs) determinou que o **desvio máximo de dose de um conjunto de dados de feixes para campos menores que 10 mm fica tipicamente abaixo de 5%** e, apenas em **casos raros, entre 5% e 10%**. Desvios maiores são teoricamente possíveis, mas não são esperados. Além disso, a análise mostrou, para todos os MLCs, que **o desvio de dose máximo em campos maiores que 10 mm fica tipicamente abaixo de 3%** e, apenas em **casos raros, entre 3% e 4%**.

Se o usuário não reconhecer desvios de dose com o controle de qualidade recomendado para planos de tratamento, a irradiação de um planejamento de tratamento desse tipo **pode resultar na ineficácia do tratamento de radioterapia**.

### **Ação corretiva do usuário**

Como solução provisória para reduzir o desvio de dose descrito para menos de 2% usando o algoritmo Pencil Beam no iPlan RT 4.5.x, a Brainlab recomenda a modificação do perfil de máquina, de acordo com as instruções destacadas no Apêndice.

Realize o controle de qualidade apropriado para pré-tratamento em todos os sistemas de planejamento de tratamento da Brainlab, conforme recomendado pela Brainlab. O cálculo de dose independente usando software de controle de qualidade de outros fabricantes ou medições de dose em um fantoma é uma maneira adequada de julgar a precisão do cálculo de dose. Para obter detalhes, consulte o Manual de Referência Técnica - Princípios de Física da Brainlab.

## Verificação do tratamento e revisão (retroativa)

Para determinar o nível de impacto do problema descrito acima em um determinado plano de tratamento, revise os resultados de seu controle de qualidade de pré-tratamento. Mesmo que nenhum procedimento de controle de qualidade tenha sido realizado antes do tratamento do paciente, isto poderá ser efetuado a qualquer momento, de forma retroativa. Para obter detalhes, consulte o Manual de Referência Técnica - Princípios de Física da Brainlab.

## **Ação corretiva da Brainlab**

- 1) A Brainlab fornece estas informações de notificação de produto para os clientes potencialmente afetados.
- 2) A Brainlab fornecerá uma solução de software (iPlan RT) para evitar a ocorrência do cenário descrito. A partir de setembro de 2017, a Brainlab entrará em contato com os clientes afetados para agendar a atualização.

Observação para clientes de BrainSCAN: A Brainlab descontinuou o desenvolvimento de funções adicionais para BrainSCAN em 2002. Uma comunicação de final de vida útil foi enviada em 2013, declarando que o serviço e o suporte relacionados a BrainSCAN terminariam em 30 de abril de 2014. Consequentemente, a Brainlab não providenciará uma atualização de software para BrainSCAN. A Brainlab recomenda enfaticamente que os clientes que ainda usam o aplicativo BrainSCAN clinicamente descontinuem o uso desse software imediatamente.

#### **Informe o pessoal apropriado de seu departamento sobre o conteúdo desta carta.**

Pedimos sinceras desculpas por qualquer inconveniência e agradecemos antecipadamente sua colaboração.

Se precisar de esclarecimentos adicionais, entre em contato com o Representante de Suporte ao Cliente Brainlab de sua localidade.

## **Linha de atendimento ao cliente:**

+49 89 99 15 68 44 (até 31 de dezembro de 2016) / +49 89 99 15 68 1044 (a partir de 1º de janeiro de 2017) ou

+1 800 597 5911 (para clientes nos EUA) ou 0800 892 1217 (para clientes no Brasil) **E-mail:** [support@brainlab.com](mailto:support@brainlab.com) (para clientes nos Estados Unidos: [us.support@brainlab.com\)](mailto:us.support@brainlab.com) **Fax:** Brainlab AG:

+49 89 99 15 68 33 (até 31 de dezembro de 2016) / +49 89 99 15 68 5033 (a partir de 1º de janeiro de 2017)

**Endereço:** Brainlab AG (Matriz):

Kapellenstrasse 12, 85622 Feldkirchen, Alemanha (até 31 de dezembro de 2016) Olof-Palme-Strasse 9, 81829 München, Alemanha (a partir de 1º de janeiro de 2017)

23 de novembro de 2016 Atenciosamente,

 $l$ iller

Andrea Miller Gerente de MDR e Vigilância [brainlab.vigilance@brainlab.com](mailto:brainlab.vigilance@brainlab.com)

Europa: O subscrito confirma que este aviso foi notificado à Agência Reguladora apropriada na Europa.

## **APÊNDICE**

Para MLCs potencialmente afetados, inclua duas linhas adicionais na tabela de fator de espalhamento, seguindo as instruções correspondentes no manual do usuário do software iPlan RT Physics Administration.

Observação: aplicável apenas ao iPlan RT versões 4.5.x (i.e., 4.5.0, 4.5.1, 4.5.2, 4.5.3, 4.5.4).

- Os tamanhos de campo para as linhas a serem adicionadas correspondem aos valores médios entre os três menores tamanhos de campo de MLC existentes (p.e., tipicamente, para um MLC com lâmina de 2,5 mm de largura, as linhas para campos quadrados de 7,5 mm e 15,0 mm devem ser adicionadas).
- Os valores a serem inseridos nas novas linhas não são medidos, mas são determinados pela interpolação direta dos valores medidos existentes (p.e., os valores do campo quadrado de 7,5 mm resultam da interpolação direta das medições dos campos quadrados de 5,0 e 10,0 mm).
- Observe que se novas medições de dose forem realizadas (para toda a tabela de fator de espalhamento), os valores para as linhas adicionais também poderão ser medidos (e não precisarão ser interpolados manualmente conforme descrito acima).

## EXEMPLO: Como expandir a tabela de fator de espalhamento

As instruções apresentadas a seguir explicam como adicionar dois campos quadrados de MLC a uma tabela de fator de espalhamento existente no iPlan RT Physics Administration.

As duas linhas que serão adicionadas correspondem aos dois valores médios entre os três menores campos quadrados de MLC medidos. O exemplo mostrado a seguir é relativo a um MLC com lâmina de 2,5 mm de largura, em que os três menores campos quadrados de MLC medidos são 5,0 mm, 10,0 mm e 20,0 mm. É necessário adicionar linhas para os campos quadrados de 7,5 mm e 15,0 mm.

Observe que os valores são unicamente representativos. Os valores de seu perfil de máquina podem ser diferentes.

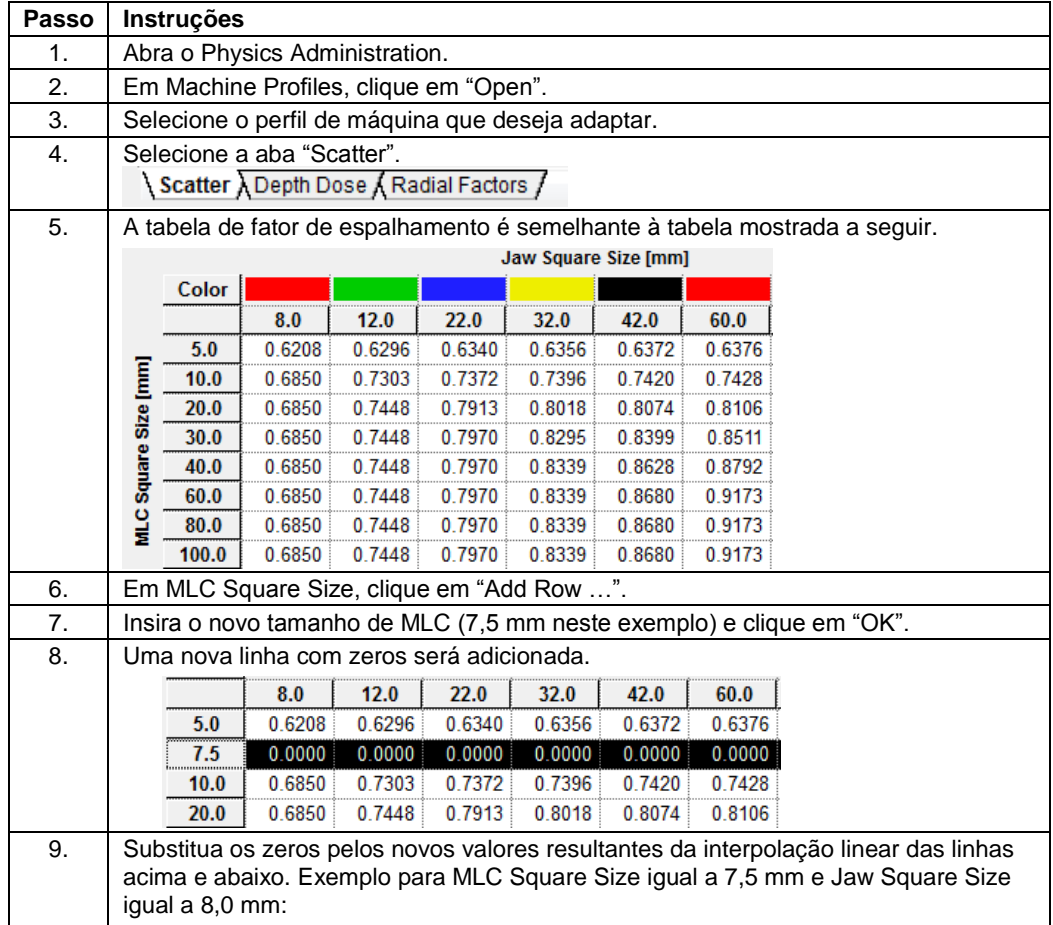

## **Não use este exemplo clinicamente.**

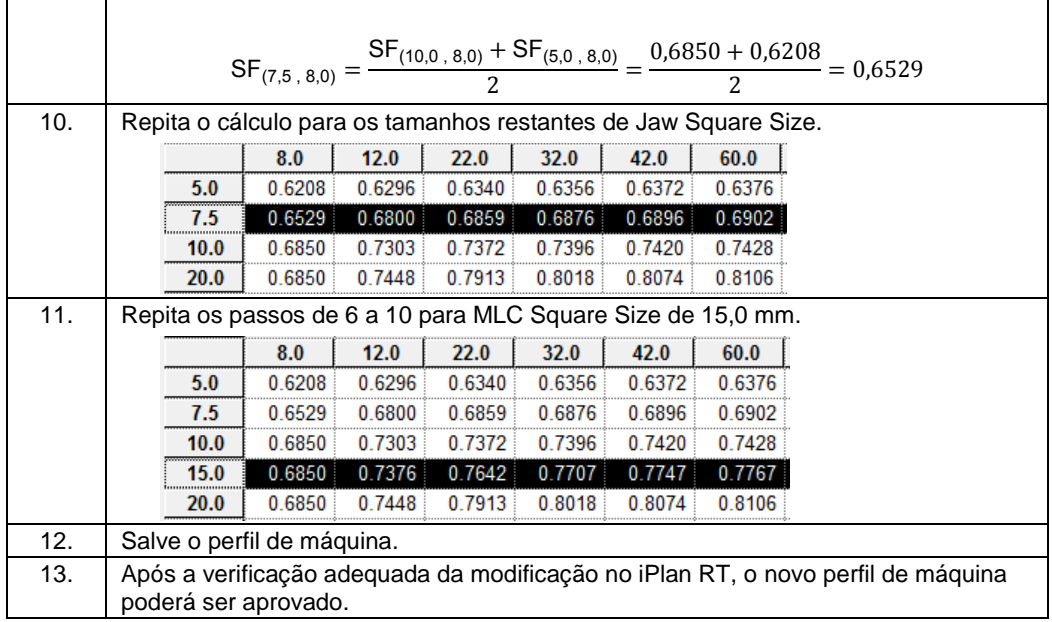